# Hitta borttagna/avbokade schemaposter

På KI har schemaläggare i TE Core behörighet till alla kurser på sin institution. Det innebär att du kan schemalägga och förbeställa/boka undervisningslokaler för alla kurser som din institution är kursansvarig för.

Det innebär också att du kan ta bort (avboka) eller ändra på en schemapost som du själv har gjort eller som en kollega på din institution har gjort.

Om du vill hitta en schemapost som tagits bort, dvs blivit avbokad, oavsett om det var avsiktligt eller inte ska du använda Avbokningslistan i TE Core.

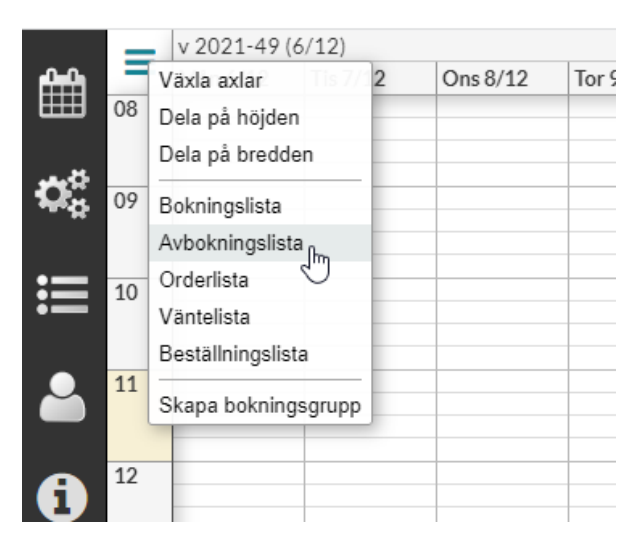

För att få fram avbokningslistan ska du klicka på de tre strecken högst uppe till vänster i kalendern. Välj där avbokningslista.

Första gången du tar fram avbokningslistan visas några informationsrutor:

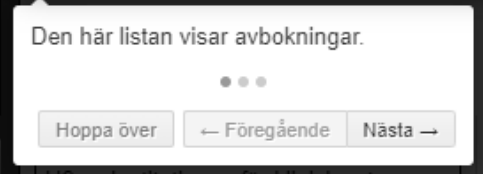

⊽

 $2.$ 

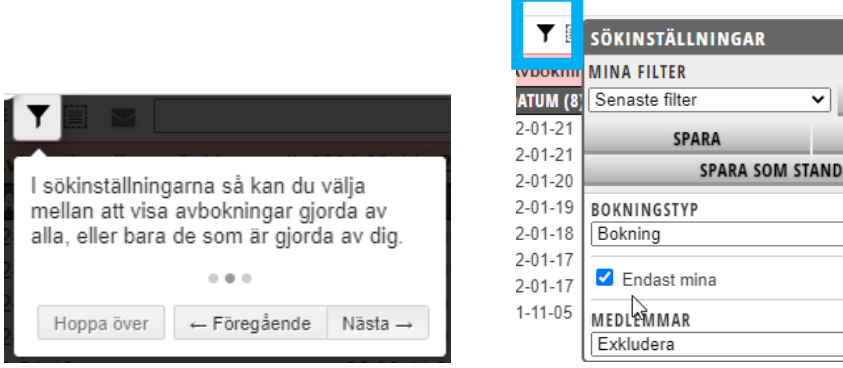

Standard inställningen är att se sina egna avbokningar.

När du klickar på tratten inne i avbokningslistan kan du där ta bort bocken framför Endast mina så du kan se alla avbokningar.

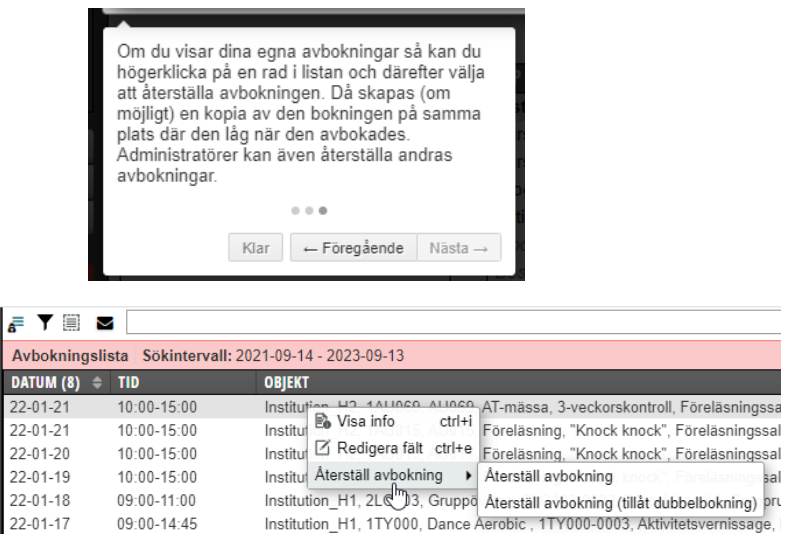

Det går under vissa perioder att återställa en avbokning till samma plats där den låg tidigare.

#### 

#### Hitta dina egna avbokningar

När du tagit fram avbokningslistan visas dina egna avbokningar:

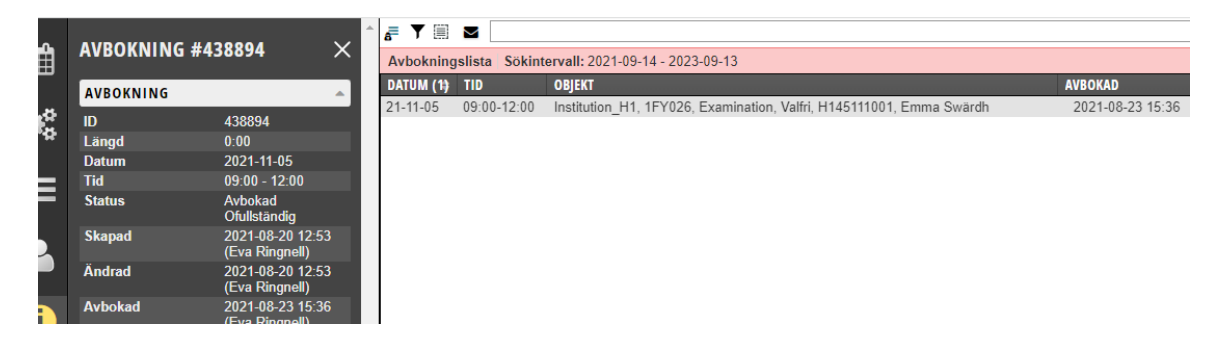

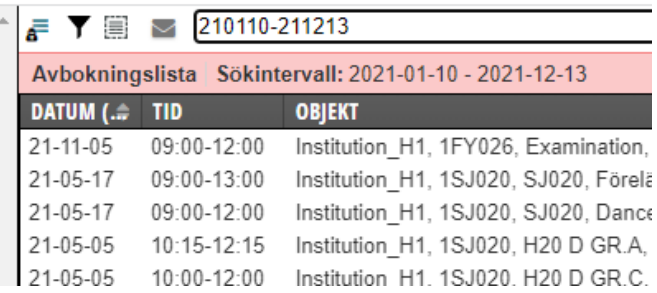

Vill du söka under en annan tidsperiod skriv in ÅÅMMDD-ÅÅMMDD i sökfältet.

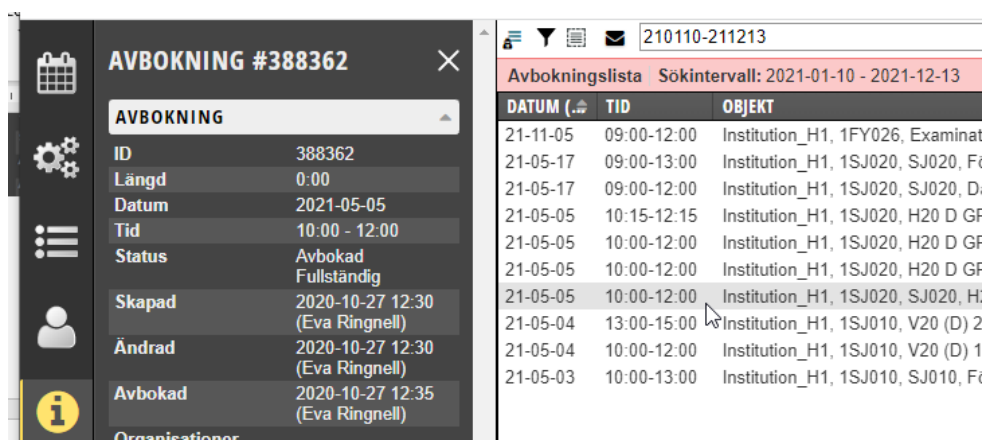

Markerar du en post i avbokningslistan kan du se information om avbokningen under (i) i sidomenyn.

### **Hitta alla avbokningar på en kurs**

Om ni är flera som schemalägger/bokar för en kurs och ni är osäkra på vem som gjort avbokningen kan du söka fram alla avbokningar för just den kursen.

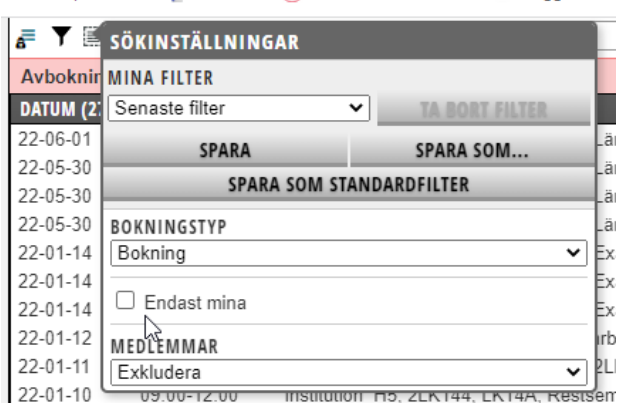

Börja med att bocka ur "Endast mina" i filtreringen under tratten…

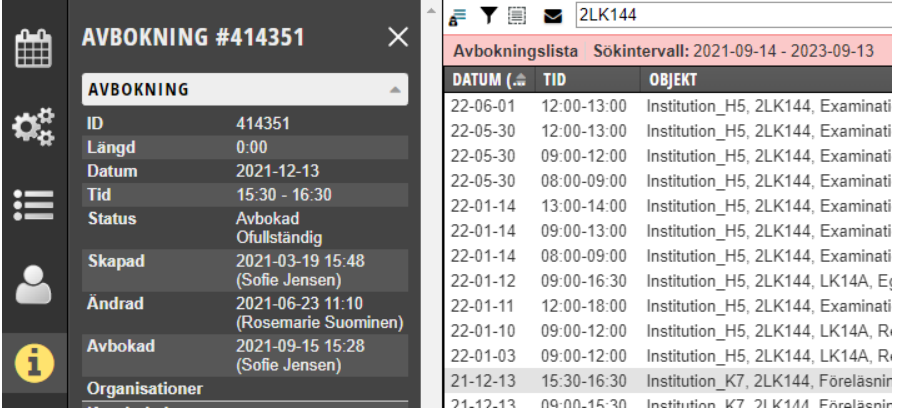

När du skriver in kurskoden i sökfältet visas alla kursens avbokningar. Klicka på avbokningen och sedan på (i) i sidomenyn så visas informationen om avbokningen.

## **Hitta en kollegas alla avbokningar**

Om du behöver hitta avbokningar som en medarbetare eller före detta medarbetare gjort…

|   |                          |                                    | @lenfor<br>ē<br>⊟<br>М                                |             |                                      |
|---|--------------------------|------------------------------------|-------------------------------------------------------|-------------|--------------------------------------|
| ∰ | <b>AVBOKNING #426611</b> | ×                                  | Avbokningslista Sökintervall: 2021-09-14 - 2023-09-13 |             |                                      |
|   | <b>AVBOKNING</b>         | ┻                                  | DATUM (11) $\hat{=}$                                  | <b>TID</b>  | <b>OBJEKT</b>                        |
|   |                          |                                    | 22-01-31                                              | 08:45-12:15 | Institution CC, Föreläsning, Lärosal |
|   | ID                       | 426611                             | 22-01-28                                              | 08:45-13:15 | Institution CC, Föreläsning, Lärosal |
|   | Längd                    | 0:00                               | 22-01-27                                              | 08:45-18:00 | Institution CC, Föreläsning, Lärosal |
| 這 | <b>Datum</b>             | 2021-11-19                         | 22-01-24                                              | 08:45-13:15 | Institution CC, Föreläsning, Lärosal |
|   | <b>Tid</b>               | $09:00 - 15:00$                    | 22-01-18                                              | 08:45-13:15 | Institution CC, Föreläsning, Lärosal |
|   | <b>Status</b>            | Avbokad<br>Fullständig             | 22-01-17                                              | 09:00-13:15 | Institution C2, 2LA001, LA001, Proje |
| i | <b>Skapad</b>            | 2021-05-06 15:57                   | 22-01-17                                              | 08:45-13:15 | Institution CC, Föreläsning, Lärosal |
|   |                          | (Camilla Öberg)                    | $21 - 12 - 10$                                        | 09:00-15:00 | Institution H1, 2QA284, 61059, Före  |
|   | Ändrad                   | 2021-06-14 10:04                   | $21 - 12 - 03$                                        | 09:00-16:00 | Institution H1, 2QA284, 61059, Före  |
|   |                          | (Nina Jensén Barolo)               | $21 - 11 - 19$                                        | 09:00-15:00 | Institution H1, 2QA284, 61059, Före  |
|   | <b>Avbokad</b>           | 2021-07-22 11:53<br>(Lena Nordlöf) | 21-11-12                                              | 09:00-15:00 | Institution H1, 2QA284, 61059, Före  |
|   | <b>Organisationer</b>    |                                    |                                                       |             |                                      |

Ange @ + medarbetarens användarnamn i TimeEdit (vanligtvis KI-ID)